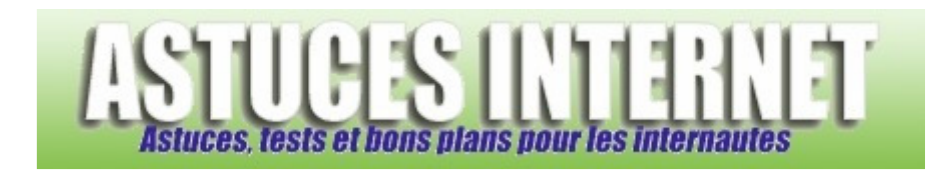

## Comment désactiver la fonction de nettoyage automatique du bureau ?

*Demandé et répondu par Sebastien le 01-03-2008* 

Tous les 60 jours, Windows peut effectuer un nettoyage de votre bureau en vous proposant de déplacer les raccourcis inutilisés dans un dossier. Ce dossier s'appelle *Raccourcis Bureau non utilisés* et se trouve sur votre bureau (si la fonction de nettoyage est active).

Vous avez la possibilité de désactiver cette fonctionnalité de Windows.

Faites un clic droit sur votre bureau et sélectionnez *Propriétés*. Dans l'onglet *Bureau*, cliquez sur *Personnalisation du Bureau*.

*Aperçu :*

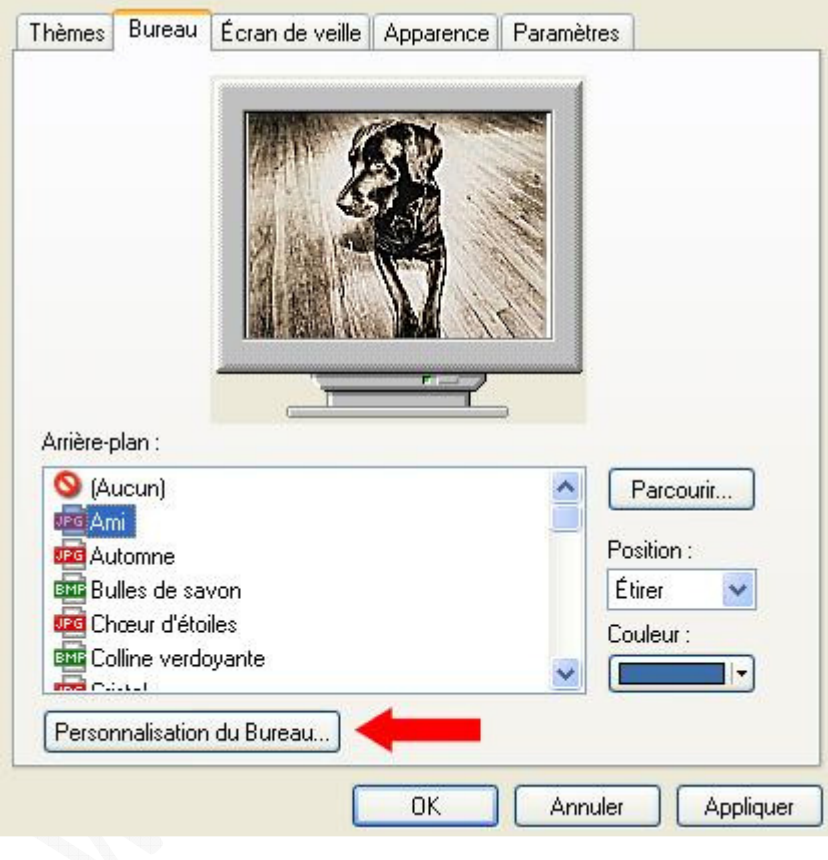

Dans l'onglet *Général*, rubrique *Nettoyage du Bureau*, décochez l'option intitulée *Exécuter l'Assistant Nettoyage du Bureau tous les 60 jours*.

*Aperçu :*

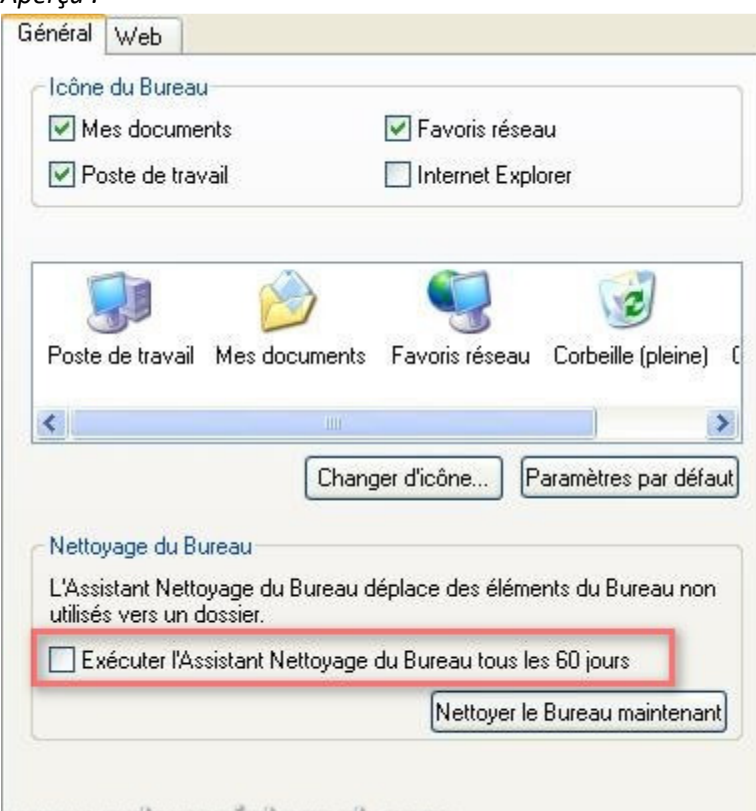

<u>www.ashreashitannat.com</u>